## QUELQUES CONCEPTS DE L'INTELLIGENCE ARTIFICIELLE

tsi.tuxfamily.org/club.html

## AJOUTER NUMERO DE pAGE

#### **Sommaire**

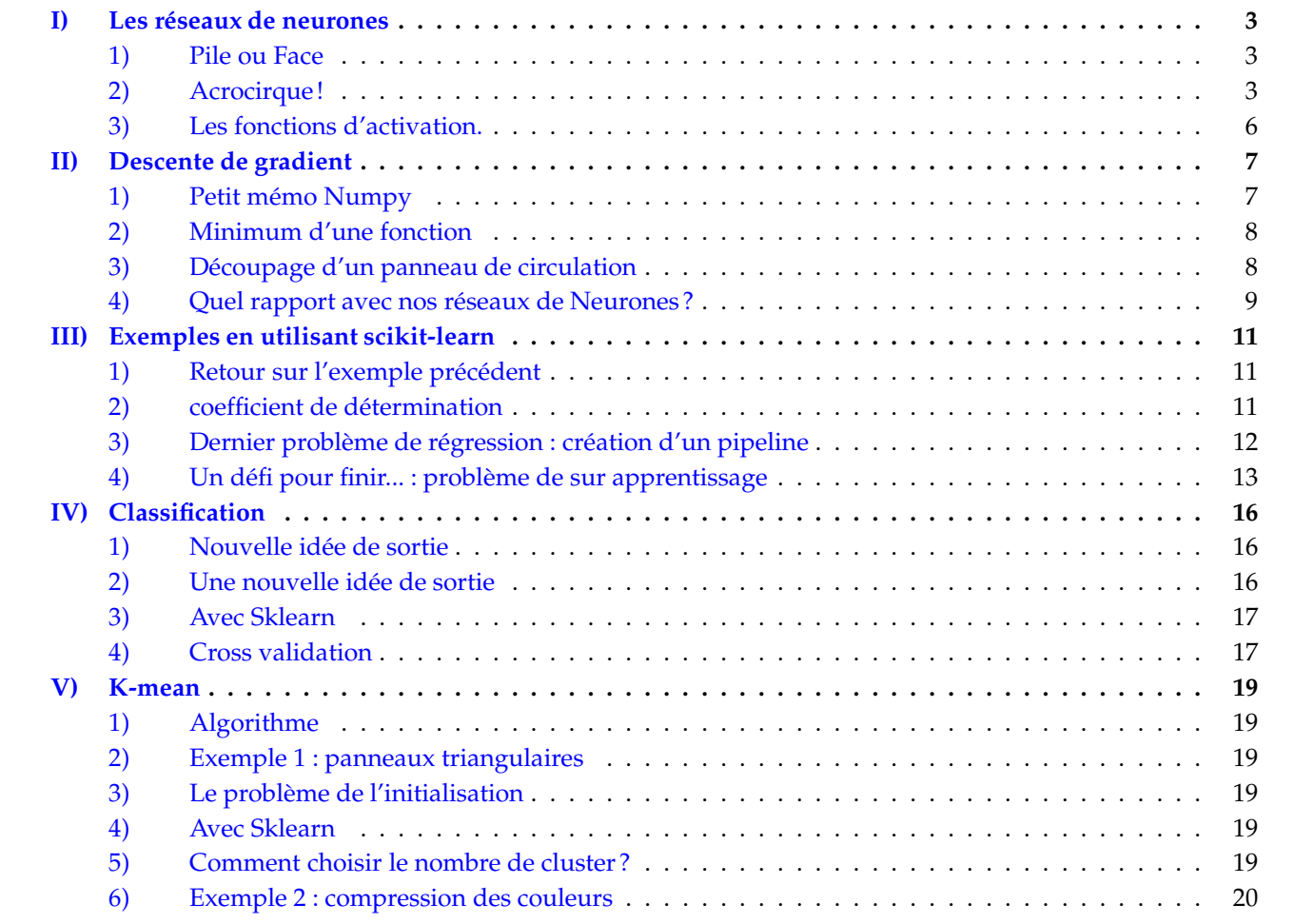

<span id="page-0-0"></span>PAF

**Première partie Apprentissage supervisé**

#### <span id="page-2-1"></span><span id="page-2-0"></span>**I) Les réseaux de neurones**

#### **1) Pile ou Face**

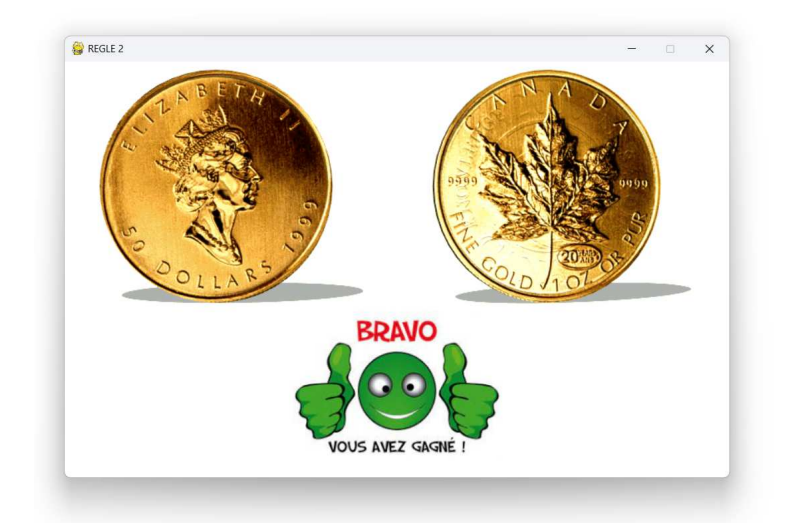

Règle n° ..........

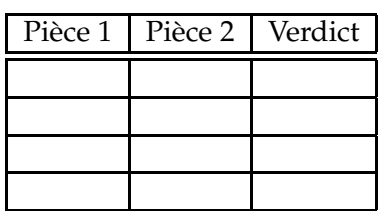

**Exercice 1** *On cherche à programmer un réseau de neurones pour la règle 1 :*

- *En entrée* 2 *neurones*  $p_1$  *et*  $p_2 \in \{0, 1\}$  *(0 = pile et* 1 = *face)*
- *En sortie : gagné (*1*) ou perdu (*0*).*
- *1. Aller sur le site du club info et recopier et compléter le tableau ci-dessus.*
- 2. *Déclarer la fonction de Heaviside définie sur*  $\mathbb R$  *par :*  $\mathscr H(x) = \left\{ \begin{array}{l} 0 \text{ si } x \leq 0 \end{array} \right.$ 1 *sinon.*
- *3. Écrire une fonction* rezo1(p1, p2, a, b) *qui reçoit en paramètre l'état* p1 *et* p2 *des 2 pièces, les coefficients* a *et b et renvoie la valeur de*  $\mathcal{H}(a \times p_1 + b \times p_2)$ *.*
- *4. Écrire une fonction* test(a,b) *qui reçoit les coefficients* a *et* b *et renvoie le taux de réussite de ce réseau sur les 4 possibilités*
- *5. En cherchant aléatoirement, existe-il des valeurs* a *et* b *pour atteindre les 100% ?*

**Exercice 2** *Reprendre l'exercice avec la règle 2. On pourra faire un script qui test 10 000 valeurs de couples* (a;b) *et affiche les meilleurs scores obtenus*

**Exercice 3** *Reprendre l'exercice avec la règle 3*

#### <span id="page-2-2"></span>**2) Acrocirque!**

La librairie **gym** (https://www.gymlibrary.dev/) permet d'utiliser des petits défis déjà programmés pour tester vos intelligences artificielles. Commençons par un premier défi facile si vous avez l'équilibre, il s'agit de tenir en équilibre une baguette sur une planche de skate :

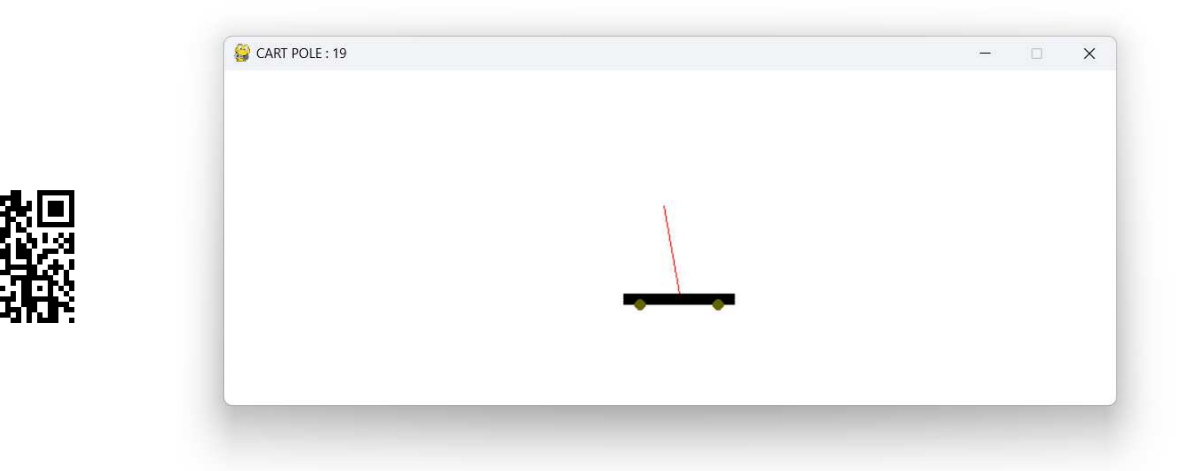

**Exercice 4** *Allez sur le site du club info pour télécharger la version jouable du défi et tentez votre chance... Vous verrez que ce n'est pas si simple car il y a un peu d'inertie dans la machine ! Vous pouvez ralentir le jeu en modifiant la ligne :*

 $clock.tick(10)$  # Nombre d'images par secondes

Lors de la partie, un certain nombre d'informations peuvent être récupérées lorsque l'on effectue une action :

 $\begin{bmatrix} \text{obs, reward, done, timeout, info} = \text{env-step}(\text{action}) \end{bmatrix}$ 

- L'action réalisée est codée par un entier pouvant prendre 2 valeurs :
	- ⋄ 0 : accélérer vers la gauche
	- ⋄ 1 : accélérer vers la droite

Les informations retournées :

- obs est un tableau contenant 4 flottants :
	- ⋄ obs[0] : est la position (sur l'axe des abscisses) de la voiture. La partie est perdue si on quitte l'intervalle [−2*,*4; 2*,*4].
	- ⋄ obs[1] : est la vitesse (algébrique) de la voiture.
	- ⋄ obs[2] : est l'angle (en radians) que fait le bâton avec la verticale. La partie est perdue si on quitte l'intervalle [−0*,*2095; 0*,*2095] soit un décalage d'environ 12◦ de l'axe.
	- ⋄ obs[3] : est la vitesse angulaire du bâton.
- reward est une "récompense" que nous n'utiliserons ici (d'ailleurs, elle vaut toujours 1 pour indiquer que l'on gagne des points à chaque tour de boucle)
- done est un booléen (qui vaut donc True ou False qui indique si la partie est terminée ou non. Celle-ci se termine lorsque le bâton va tomber.
- timeout est un booléen indiquant on est arrivé au bout du temps (partie gagnée).
- info ne sera pas utilisé dans ce défi.

Pour relever ce défi, nous allons utiliser un réseau de neurones. Celui-ci contient 4 neurones en entrées [*o*0*, o*1*, o*2*, o*3] (les 4 observations) et en sortie 2 neurones : [*s*0*, s*1]. Vu qu'il a fallut une couche cachée pour jouer à pile ou face, on peut imaginer qu'il va aussi en falloir une aussi pour ce jeu. Plaçons donc *n* neurones sur la couche cachée  $[c_0, c_1, ..., c_{n-1}]$ .

Pour passer d'une couche à une autre, la structure est toujours la même :

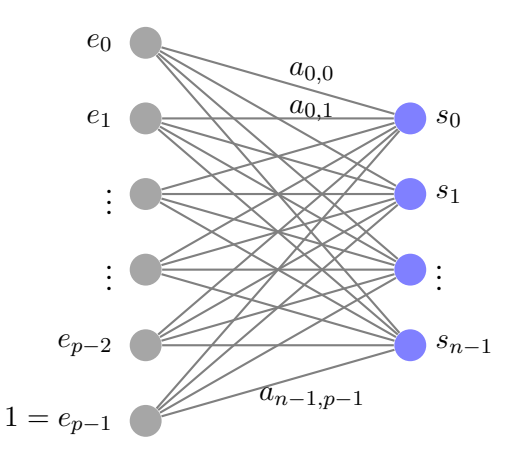

Si il y a *p* entrées sur une couche et *n* sorties sur la couche suivante, on cherche à réaliser ce calcul avec *n* × *p* poids :

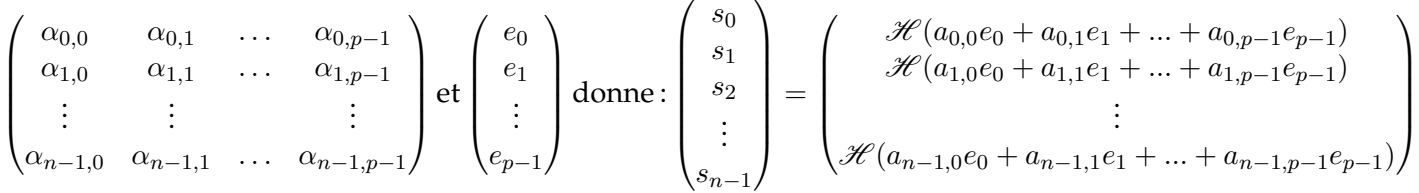

Pour ceux qui connaissent le module, on peut utiliser numpy qui est fait pour cela!

**Exercice 5** *Écrire une fonction* produit(A,B) *qui reçoit une matrice* A *à p lignes et n colonnes et une liste de n valeurs et reçoit la sortie présentée ci-dessus (sans la fonction d'activation). Par exemple :*

```
\Rightarrow A = [[1,2,3], [4,5,6]]
>> B = [3, -1, 1]
>>> produit(A,B)
[4, 13]
\begin{pmatrix} 4 & 1 & 3 \ 1 & 4 & 1 \end{pmatrix}
```
La fonction init(n, p) suivante crée et renvoie un tableau de n lignes et p colonnes remplis de  $0$ :

```
def init(n,p) :
return [[0]*p for i in range(n)]
```
**Exercice 6** *Écrire une fonction* tableau\_aleatoire(n, p) *qui génère une matrice à n lignes et p colonnes avec des nombres aléatoires de l'intervalle* [−2*,*2] *(on pourra utiliser la fonction* uniform *du module* random*. Par exemple :*

>>> tableau\_aleatoire(3,2) [[0.88196730162, 0.142133297005], [-0.96669320183, -1.79216445340], [-1.64652062194, 1.81939339001]] ✝ ✆

**Exercice 7** *Écrire une fonction* couche(entree, poids, activ) *qui reçoit une liste de valeurs d'entrée, une matrice de poids et une fonction d'activation et renvoie une liste correspondant à la sortie demandée.*

**Exercice 8** *Essayez alors de résoudre le problème !*

#### <span id="page-5-0"></span>**3) Les fonctions d'activation.**

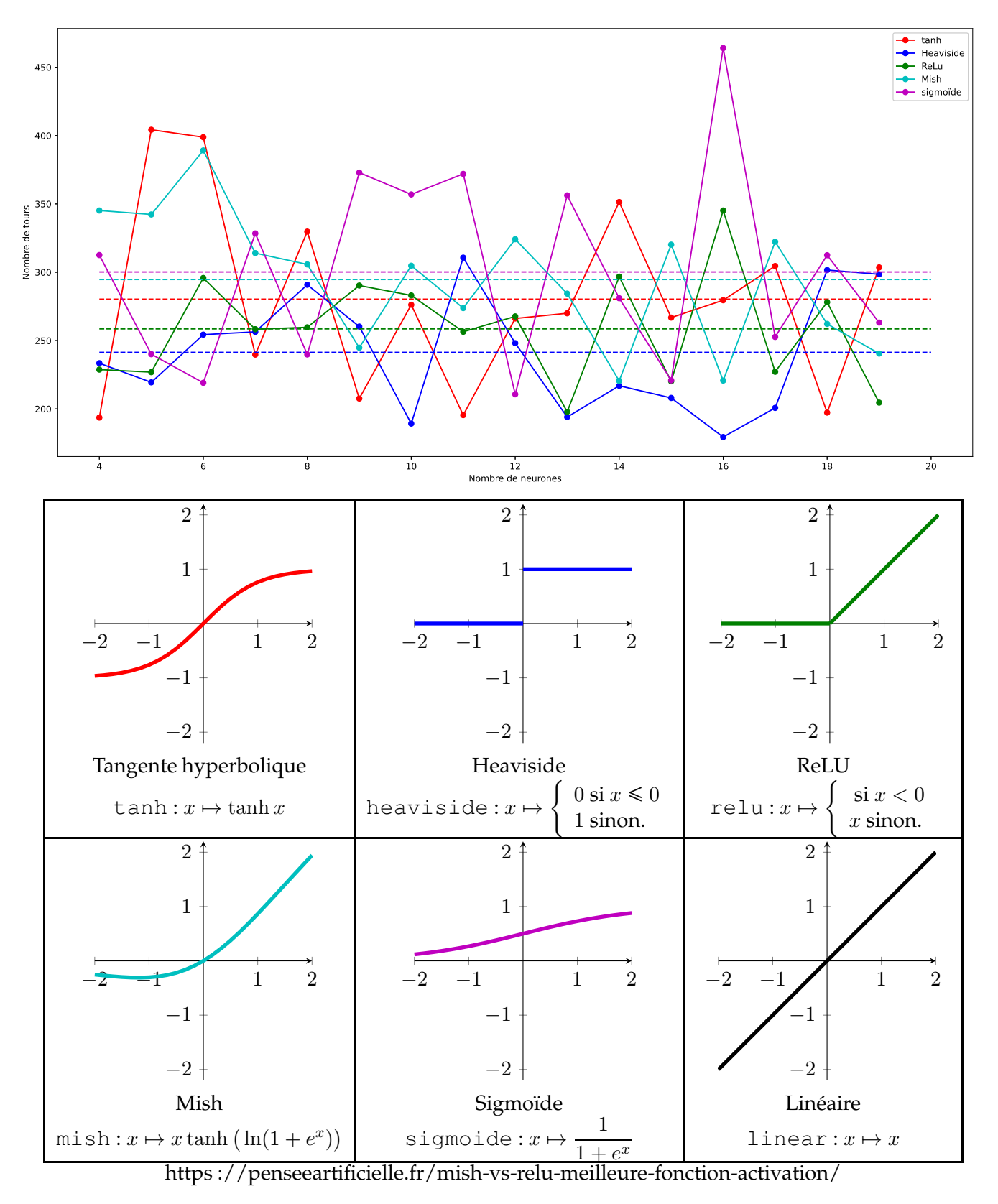

**Exercice 9** *Pourquoi est-il important de mettre une fonction d'activation ? Que se passe-t-il si on en met pas ? Quelques réponses sur le [playground de tensorflow](https://playground.tensorflow.org/#activation=relu&batchSize=10&dataset=xor®Dataset=reg-plane&learningRate=0.03®ularizationRate=0.003&noise=0&networkShape=3&seed=0.43278&showTestData=false&discretize=false&percTrainData=50&x=true&y=true&xTimesY=false&xSquared=false&ySquared=false&cosX=false&sinX=false&cosY=false&sinY=false&collectStats=false&problem=classification&initZero=false&hideText=false )*

## <span id="page-6-0"></span>**II) Descente de gradient**

Pour cette partie, tu dois connaitre :

- La dérivée : [le cours](https://www.youtube.com/watch?v=uMSNllPBFhQ) et [les exercices](https://www.maths-et-tiques.fr/index.php/cours-maths/niveau-premiere#4) d'Yvan Monka.
- Les dérivées partielles. A noter que le logiciel [XCAS](https://www.xcasenligne.fr/giac_online/demoGiacPhp.php) utilisable en propose d'effectuer les calculs pour vous!

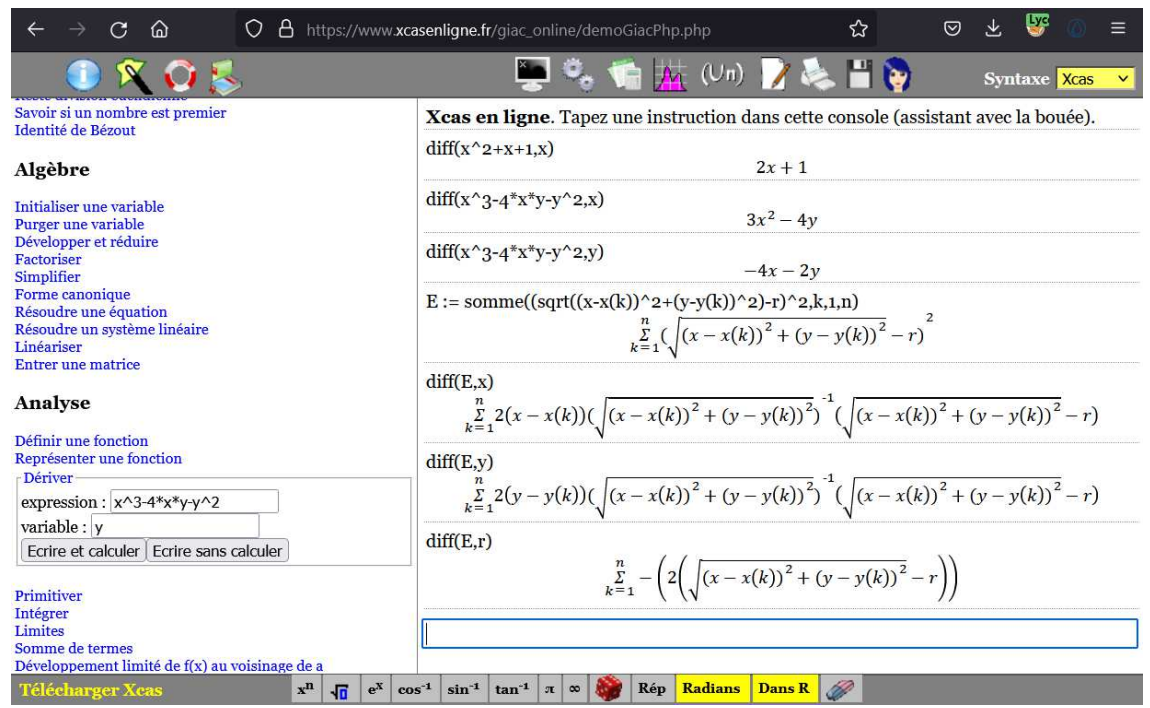

• Sorties graphiques et Numpy :

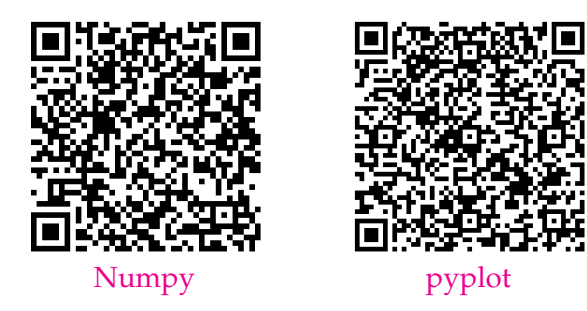

#### <span id="page-6-1"></span>**1) Petit mémo Numpy**

Une synthèse des fonctions utilisées dans cette formation :

- linspace(xmin, xmax, nb) :
- zeros(t) :
- shape : d
- $\bullet$  T[i,j] :
- $T[:,j]$  et  $T[i,:]$ :
- load

#### <span id="page-7-0"></span>**2) Minimum d'une fonction**

**Exercice 10** *On considère la fonction f définie sur l'intervalle*  $[-3, 2]$  *par*  $f(x) = x^2 + x + 1$ 

- *1. Tracer la courbe de la fonction sur cet intervalle à l'aide de Python.*
- *2.* On tire une valeur aléatoire  $x_0 \in [-3, 2]$
- 3. Répéter jusqu'à ce que l'écart entre  $x_n$  et  $x_{n+1}$  soit inférieur à  $10^{-4}$  : calculer  $x_{n+1} = x_n \alpha f'(x_n)$ .

#### *α est appelé taux d'apprentissage ou learning rate.*

*4. Que se passe-t-il avec*  $\alpha = 1$ ?  $\alpha = 0.9$ ?  $\alpha = 1.1$ ?

**Exercice 11** *On souhaite adapter l'exemple précédent à la fonction*

$$
f:(x,y)\longmapsto x^4+y^4-4xy
$$

- *1. [Télécharger](https://download.tuxfamily.org/tsi/IA/exemple2vars.py) l'exemple sur le site et l'exécuter pour visualiser la surface représentant la fonction f.*
- *2. Modifier les lignes 21 et 22 pour obtenir le résultat souhaité.*

```
Ces 2 lignes à modifier :
 = uniform (-2, 2)y = \text{uniform}(-2, 2)
```
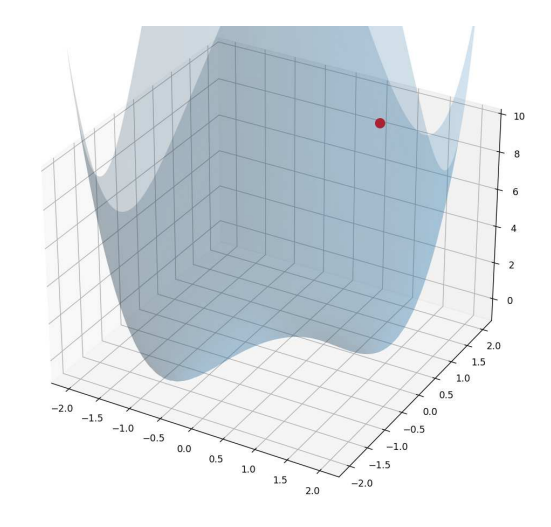

#### <span id="page-7-1"></span>**3) Découpage d'un panneau de circulation**

On dispose de photos de panneaux routiers que l'on a pré-traité : on repère les points "assez rouges", on détermine l'enveloppe convexe de cette zone rouge.

Toute cette partie a déjà été réalisée et le but de l'exercice qui suit et de déterminer le centre et le rayon du panneau de manière à ne conserver que celui-ci et supprimer le tour.

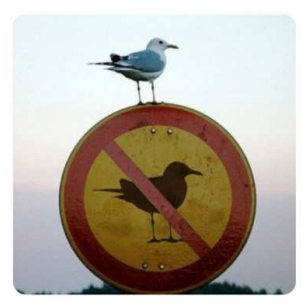

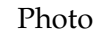

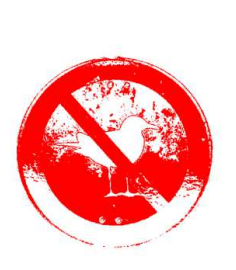

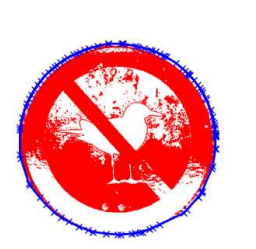

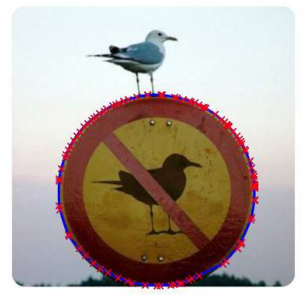

Photo Points rouges Enveloppe convexe Points de l'enveloppe

voir les animations des panneaux : [pigeon](https://download.tuxfamily.org/tsi/IA/amin1.html) [poisson](https://download.tuxfamily.org/tsi/IA/amin2.html) [sens interdit](https://download.tuxfamily.org/tsi/IA/amin3.html) [pietons](https://download.tuxfamily.org/tsi/IA/amin4.html)

[Télécharger](https://download.tuxfamily.org/tsi/IA/decoupe.zip) le fichier zip et le décompresser. Le dossier comprends :

- 4 photos de panneaux routiers (fichiers au format .jpg)
- 4 fichiers de tableaux numpy (fichiers au format .npy) représentant des points du contour du panneau. Les tableaux sont de taille (2*,N*) où *N* est le nombre de points. La première colonne correspond aux abscisses, la seconde aux ordonnées de ces points.
- Un fichier python qui charge un panneau et l'affiche et charge le nuage de points dans une variable envel.

1. Compléter le programme pour tracer le nuage de points comme sur la dernière photo.

- 2. Trouver un candidat "pas trop mal" pour le centre et le rayon et tracer le cercle obtenu.
- 3. Trouver une expression possible pour une erreur  $E(x,y,r)$  en fonction de  $x, y$  et  $r$ .
- 4. Exprimer *∂E ∂x* (*x,y,r*), *∂E ∂y* (*x,y,r*) et *∂E ∂r* (*x,y,r*) en fonction de *x, y* et *<sup>r</sup>* (vous pouvez utiliser [XCAS\)](https://www.xcasenligne.fr/giac_online/demoGiacPhp.php).
- 5. Appliquer alors la descente de gradient pour optimiser les valeurs de *x*, *y* et *z*.
- 6. Tracer alors le résultat obtenu. Ce nouveau cercle doit être meilleur que le premier.....
- 7.  $\star$  Réaliser une animation de l'évolution du cercle.
- 8.  $\star$  Que se passe-t-il si on prend  $(x,y,r)$  totalement aléatoire comme initialisation?
- 9. ★ Détourer alors l'image comme voulu au départ :

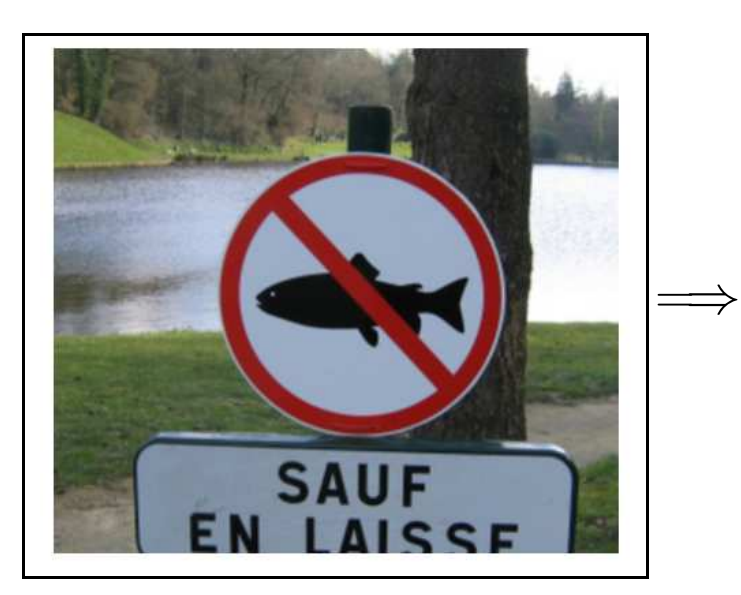

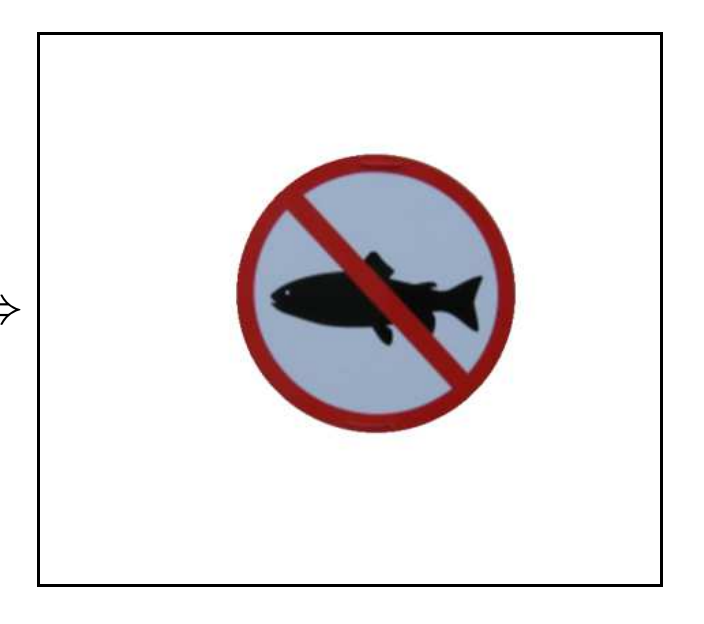

#### <span id="page-8-0"></span>**4) Quel rapport avec nos réseaux de Neurones ?**

Dernier exercice entièrement programmé sans module promis ! On cherche à modéliser une fonction à l'aide d'un réseau de neurones par exemple la fonction *x* 7−→ cos(*x*) sur l'intervalle [−3*,*2].

Pour cela, on réalise un réseau de neurones ayant cette structure :

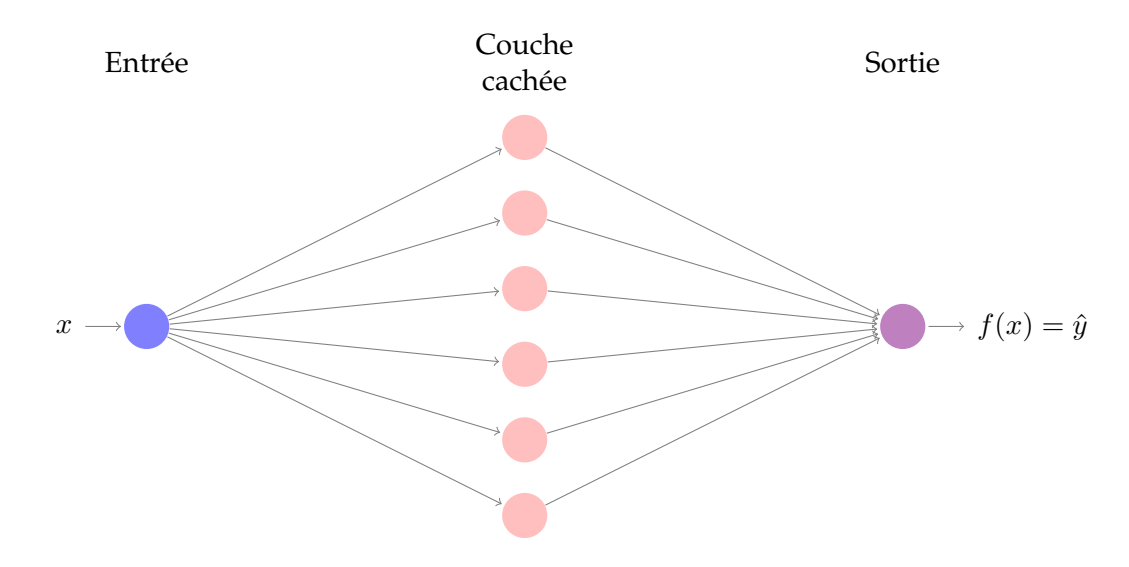

Au niveau des notations :

- *x* est la valeur de l'entrée,
- on note  $c_0, c_1, ..., c_{n-1}$  les *n* neurones cachés,
- *ŷ* est la sortie calculée par le réseau,
- *y* la sortie attendue : ici  $y = \cos x$ ,
- $H$  est la fonction d'activation (nous prendrons la tangente hyperbolique)
- Pour  $i \in [0; n-1]$ ,  $\alpha_i$  est le poids du neurones  $c_i$  de la couche cachée et  $\beta_i$  son biais.
- Enfin pour  $i \in [0; n-1]$ ,  $\gamma_i$  est le poids de la sortie et  $\gamma_n$  le biais.

Ainsi, on a :

$$
\hat{y} = \gamma_n + \sum_{i=0}^{n-1} \gamma_i \mathcal{H}(\alpha_i x + \beta_i)
$$

Pour une donnée *x*, on définit l'erreur comme le carré de l'écart entre la valeur calculée et la valeur attendue :

$$
E = (y - \hat{y})^2 = \left(\gamma_n + \sum_{i=0}^{n-1} \gamma_i \mathcal{H}(\alpha_i x + \beta_i) - \hat{y}\right)^2
$$

Pour une valeur donnée *x*, cette erreur est donc une fonction à 3*n* + 1 variables :

$$
(\alpha_0, \alpha_1, \ldots, \alpha_{n-1}, \beta_0, \beta_1, \ldots, \beta_{n-1}, \gamma_0, \ldots, \gamma_n).
$$

**Exercice 12** *Nous allons opérer une descente de gradient pour minimiser cette erreur.*

*1. Posons*  $\epsilon = y - \hat{y}$ , montrer que (on peut admettre le résultat  $\circ$ ) :

a. 
$$
\frac{\partial E}{\partial \gamma_n} = 2\epsilon
$$
  
\nb.  $\frac{\partial E}{\partial \gamma_i} = 2\epsilon \times \mathcal{H}(\alpha_i x + \beta_i)$   
\nc.  $\frac{\partial E}{\partial \alpha_i} = 2x\epsilon \times \mathcal{H}'(\alpha_i x + \beta_i)$   
\nd.  $\frac{\partial E}{\partial \beta_i} = 2\epsilon \times \mathcal{H}'(\alpha_i x + \beta_i)$ 

*Avec ici*  $\mathcal{H}(x) = \tanh(x)$  *et donc*  $\mathcal{H}(x) = 1 - \tanh^2(x)$ 

- *2. Remplir 3 listes* alpha*,* beta*,* gamma *avec des valeurs aléatoire.*
- *3. Représenter la fonction désirée et la fonction prédit.*
- *4. Appliquer une descente de gradient avec cet algorithme par exemple :*
	- ⋄ *Choisir une valeur de x* ∈ [−3; 2] *aléatoire.*
	- ⋄ *Calculer le gradient de E en ce point.*
	- ⋄ *Corriger les poids α<sup>i</sup> , β<sup>i</sup> et γ<sup>i</sup> .*
	- ⋄ *Afficher cette nouvelle courbe*
	- ⋄ *Recommencer.*

#### Visualiser un exemple du [résultat attendu.](https://download.tuxfamily.org/tsi/IA/amin5.html)

## <span id="page-10-0"></span>**III) Exemples en utilisant scikit-learn**

## <span id="page-10-1"></span>**1) Retour sur l'exemple précédent**

Le module [https ://scikit-learn.org/stable/](#page-0-0) propose de programmer très facilement des réseaux de neurones. Il n'est pas aussi puissant les modules comme [tensorflow](https://www.tensorflow.org) ou [PyTorch,](https://pytorch.org) mais il permet déjà de faire des choses. Voici un code qui réalise la même chose que précédemment, vous pouvez le [télécharger](https://download.tuxfamily.org/tsi/IA/exemple_sklearn.py) sur le site.

```
from sklearn.neural_network import MLPRegressor
import numpy as np
from matplotlib import pyplot as plt
nb_points = 1000 # Nombre de points sur la courbe.<br>X = np.linspace(-2,3, nb_points) # On se crée un tableau de nb_points)
                                      # On se crée un tableau de nb_points nombres.
y = np \cdot cos(X) \frac{my \cdot sin \theta}{x} on calcule leurs images.
X = X.reshape(nb_points, 1) # Chaque entrée doit être sur une ligne...
modele = MLPRegressor( \# On crée le réseau de neurones de type "regression quadratique"<br>hidden_layer_sizes = 100, \# Une couche cachée de 100 neurones,
                                     # Une couche cachée de 100 neurones,
    \begin{array}{l}\n\text{activation} = \text{tanh}\n\end{array} # Fonction d'activation
    solver = 'adam',<br>max_iter = 10000,<br># Nombre maximal d'itération
    max_iter = 10000, # Nombre maximal d'itération
                                      # On prends les points 1 à 1
modele.fit(X, y) \# On fait apprendre le modèle
score = modele/sec(x, y)print('Score du modèle :', score)
y_predit = modele.predict(X) \# On calcule les images avec ce modèle
plt.plot(X, y, 'r-', label='y=cos(x)')
plt.plot(X,y_predit,'k--', label='y prédit')
plt.legend()
plt.show()
\left( \frac{\text{pt}}{\text{pt}} \cdot \text{slow} \cdot \right)
```
- hidden\_layer\_sizes : un entier ou un tuple indiquant le nombre de neurones sur les couches cachées. Par exemple hidden\_layer\_sizes =  $(10, 15)$  signifie qu'il y a 2 couches cachées : 10 neurones sur la première et 15 sur la seconde. (Par défaut : une couche cachée de 100 neurones)
- activation : les fonctions d'activations (se sont les mêmes sur toutes les couches). Ce paramètre peut prendre les valeurs :
	- ⋄ "identity" : fonction identité (pas de fonction d'activation)
	- ⋄ "logistic" : fonction sigmoïde
	- ⋄ "tanh" : tangente hyperbolique
	- ⋄ "relu" : fonction reLU
- solver : c'est la technique de régression. Peut prendre les valeurs :
	- ⋄ "lbfgs" : Méthode de quasi-Newton.
	- ⋄ "sgd" : Descente du gradient (stochastique).
	- $\Diamond$  " $\Diamond$  adam": Descente du gradient stochastique avec une détermination automatique du taux d'apprentissage.
- verbose : un booléen indiquant si on veut ou non voir l'évolution de l'apprentissage lors du fit
- max\_iter : maximum d'itération dans l'apprentissage (200 par défaut). Il s'agit d'un maximum car l'apprentissage peut stopper s'il ne progresse plus.
- n\_iter\_no\_change : nombre de tentatives pour améliorer l'apprentissage (10 par défaut). Si aucune amélioration ne actée, le processus s'arrête.

#### <span id="page-10-2"></span>**2) coefficient de détermination**

Le score obtenu par la méthode : modele.  $score(X, y)$  s'appelle le coefficient de détermination et est définit ainsi :

$$
s = 1 - \frac{\sum_{i=1}^{n} (y_i - \hat{y}_i)^2}{\sum_{i=1}^{n} (y_i - \overline{y})^2}
$$

A compléter - plus le score est proche de 1, mieux c'est

#### <span id="page-11-0"></span>**3) Dernier problème de régression : création d'un pipeline**

Un dernier problème pour essayer d'estimer une fonction à l'aide d'un réseau de neurones : considérons un rectangle le longueur *L* et de largeur *ℓ* (donc avec *ℓ* ¶ *L*) dans l'intervalle [20; 100]. Il est facile de déterminer l'aire A et le périmètre *p* de celui-ci.

Et si on tentait l'inverse ? Connaissant A et *p*, est-il possible de retrouver *ℓ* et *L*?

En fait, oui, on peut d'ailleurs s'en sortir par le calcul, mais ce n'est pas notre but ici.

#### **Exercice 13**

- *1. Réaliser une fonction* donnees(N) *qui reçoit un entier* N *et renvoie 2 tableaux de* N *lignes et 2 colonnes où pour chaque ligne du premier on trouve dans cet ordre ℓ et L et dans le deuxième* A *et p.*
- *2. Tirer 2 tableaux de 300 lignes et faire apprendre les résultats à un réseau de neurones on commence par laisser les paramètres par défaut.*
- *3. On peut définir l'erreur entre le couple largeur / longueur* (*ℓ, L*) *attendu et le couple* ( ˆ*ℓ,L*ˆ) *estimé par le réseau de la manière suivante (comme une distance) :*  $E = \sqrt{(\ell - \hat{\ell})^2 + (L - \hat{L})^2}.$ 
	- *a. En fin d'apprentissage retirer un tableau de 100 lignes.*
	- *b. Calculer l'erreur moyenne obtenue sur ce nouveau jeu de test.*
- *4. Essayer d'améliorer le modèle en modifiant les paramètres.*

Avant de traiter le problème, il est souvent bienvenu de **normaliser** les valeurs. En effet des valeurs trop grosses et surtout dans des ordres de grandeur très différents amènent les poids du réseau de neurones à être très disparates que qui entraine des soucis de convergence.

Il existe différentes solutions de normaliser les valeurs (l'objectif est de les amener à être en grande partie dans l'intervalle [−1; 1]!).

- sklearn.preprocessing. StandardScaler : permet de centrer et réduire les données ( $\tilde{x} = \frac{x \mu}{\sigma^2}$ *σ* )
- sklearn.preprocessing. MinMaxScaler : Amène de manière affine le minimum sur 0 et le maximum sur 1.
- sklearn.preprocessing. RobustScaler : Comme StandardScaler, mais l'arrivée est dans [−2; 2] à préférer si les données possèdent quelques données aberrantes.

Par exemple le code :

```
from sklearn.preprocessing import StandardScaler, RobustScaler, MinMaxScaler
import numpy as np
A = np.array([1,2,1], [1,3,2], [1,2,3]])print('Départ : \n', A)
print('StandardScaler :\n', StandardScaler().fit(A).transform(A))
print('MinMaxScaler :\n', MinMaxScaler().fit(A).transform(A))
print('RobustScaler :\n', RobustScaler().fit(A).transform(A))
```
Donne le résultat :

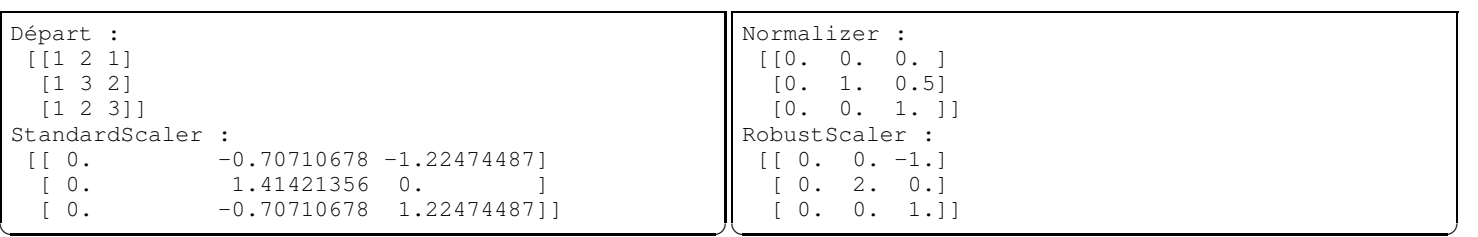

Et cela a des effets sur la qualité d'apprentissage :

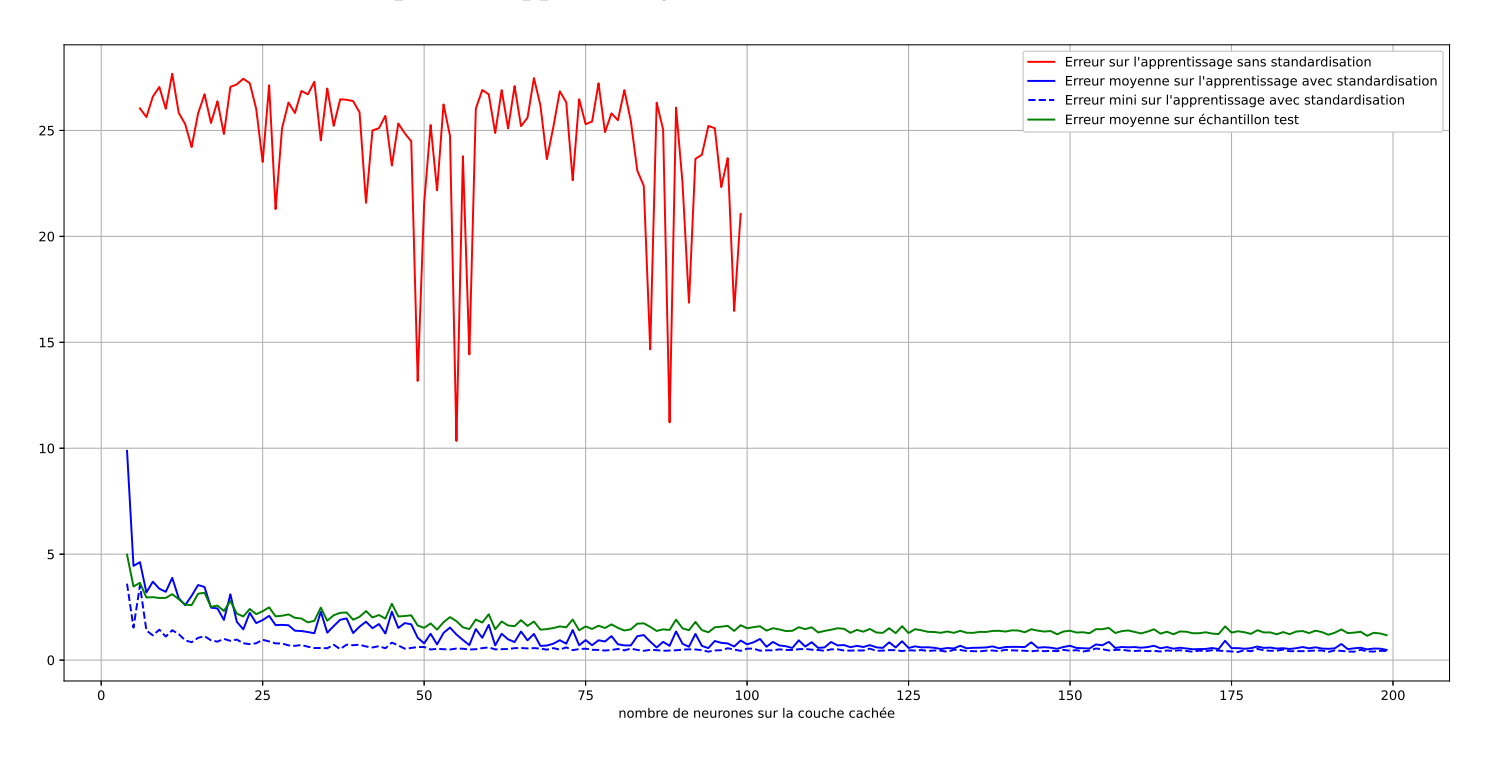

Plus simple, on peut créer un **Pipeline** qui va enchainer les processus suivants :

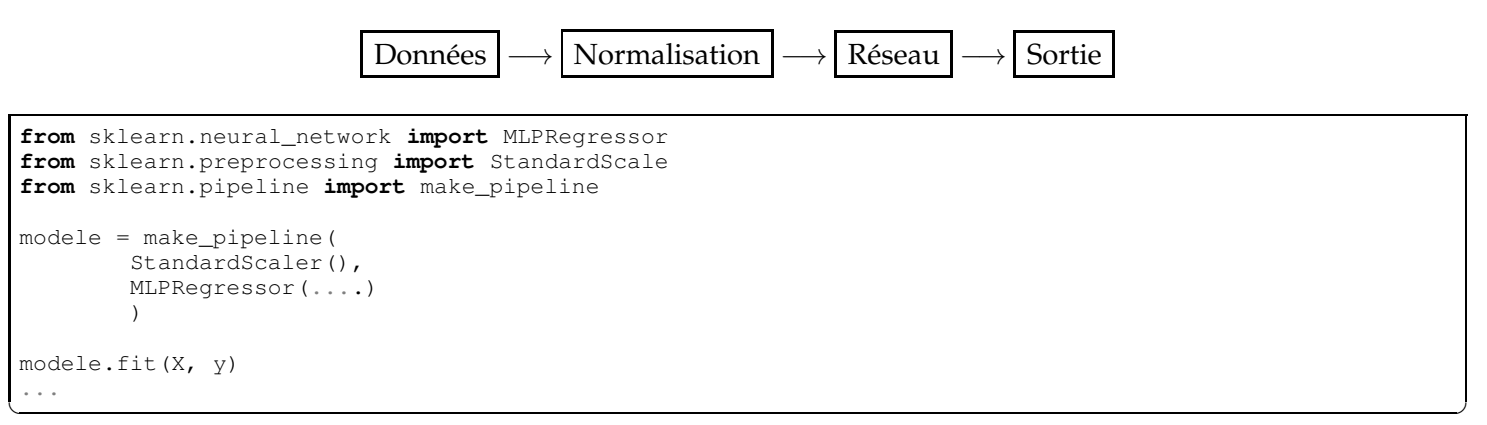

## <span id="page-12-0"></span>**4) Un défi pour finir... : problème de sur apprentissage**

L'application [My Eyes](https://myeyes.app/) disponible sous Androïd permet aux aveugles et mal voyant de lire, reconnaitre des scènes, des visages, ....

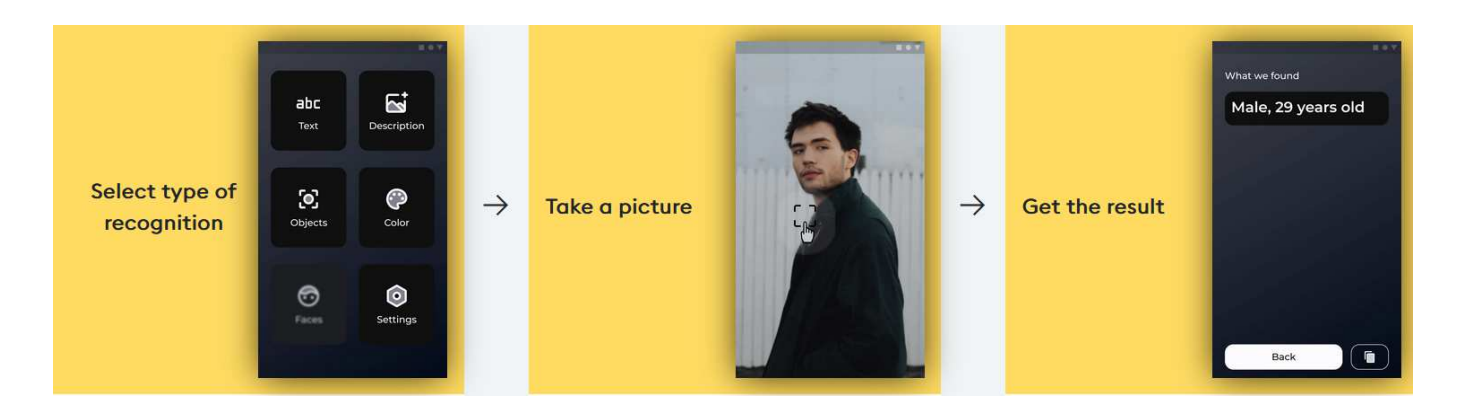

A vous de jouer en essayant de prédire l'âge d'une personne à partir d'une photo. Vous pouvez [télécharger](https://drive.google.com/file/d/1SEEGVgQWuDkzA6rK4QNqxqlTbyOYnwib/view?usp=sharing) une grosse banque d'environ 10 000 images de taille  $200 \times 200$  dont on connait l'âge du visage sur la photo. Ces photos proviennent du site <https://www.kaggle.com/>

**Exercice 14** *A vous de jouer pour apprendre à la machine à estimer l'âge sur une photo quelconque. Peut-être aurez-vous besoin de ses fonctions :*

- *Module* glob *:* glob *pour lister les fichiers.*
- *Module* PIL *:* Image.open*,* resize*,* convert *pour traiter les images.*
- *Mondule* numpy *:* zeros*,* array*,* reshape*,* load*,* save *pour créer les tableau de données.*
- *Module* pyplot *:* imgshow*,* cmap*,* show *pour afficher les résultats.*
- *1. Création données : la première étape consiste pour toutes les images ) :*
	- *La charger (on peut aussi l'afficher).*
	- *La passer en niveau de gris.*
	- *La redimensionner en taille* 50 × 50 *pour limiter l'information.*
	- *L'aplatir en un vecteur de longueur* 2500 *que l'on normalisera.*
	- *Placer ce vecteur dans tableau numpy à N lignes et* 2500 *colonnes.*
	- *En parallèle créer un tableau de N valeurs représentant les âges dans le même ordre.*
- *2. Apprentissage : Une fois ces données prêtes, vous pouvez faire apprendre à votre réseau ces données et afficher quelques sorties. Quelle est l'erreur moyenne d'âge ?*

En fait, le problème est mal posé : au fur et à mesure que la modèle apprend des données d'entrainement, le modèle désapprend des généralités sur des données qu'il ne connait pas! C'est le problème d'over fitting (ou de sur-apprentisage). On peut illustrer avec le code suivant :

```
from sklearn.neural_network import MLPRegressor
from sklearn.model_selection import train_test_split
import numpy as np
# Chargement données
d = np.load('data.npy')t = np.load('target.npy')# découpage
X_train, X_test, y_train, y_test = train_test_split(d, t, test_size=0.2, random_state = 20100)
# Normallisation
X_train = X_train / 255
X_test = X_test / 255# modèle :
modele = MLPRegressor(
   hidden_layer_sizes = 500,
   \text{activation} = 'relu'.
   solver = 'adam' , verbose = True, max_iter = 1000, n_iter_no_change = 100
)
# Apprentissage pas à pas et mémorisation des résultats sur 1000 epochs
S_train, S_test, E_train, E_test = [], [], [], []
for i in range(1000) :
V. MAILLE PAF 2022-2023
```

```
modele.partial_fit(X_train, y_train)
   S_train.append(modele.score(X_train, y_train))
   S_test.append(modele.score(X_test, y_test))
   E_train.append(np.mean(np.abs(y_train - modele.predict(X_train))))
E_test.append(np.mean(np.abs(y_test - modele.predict(X_test))))
```
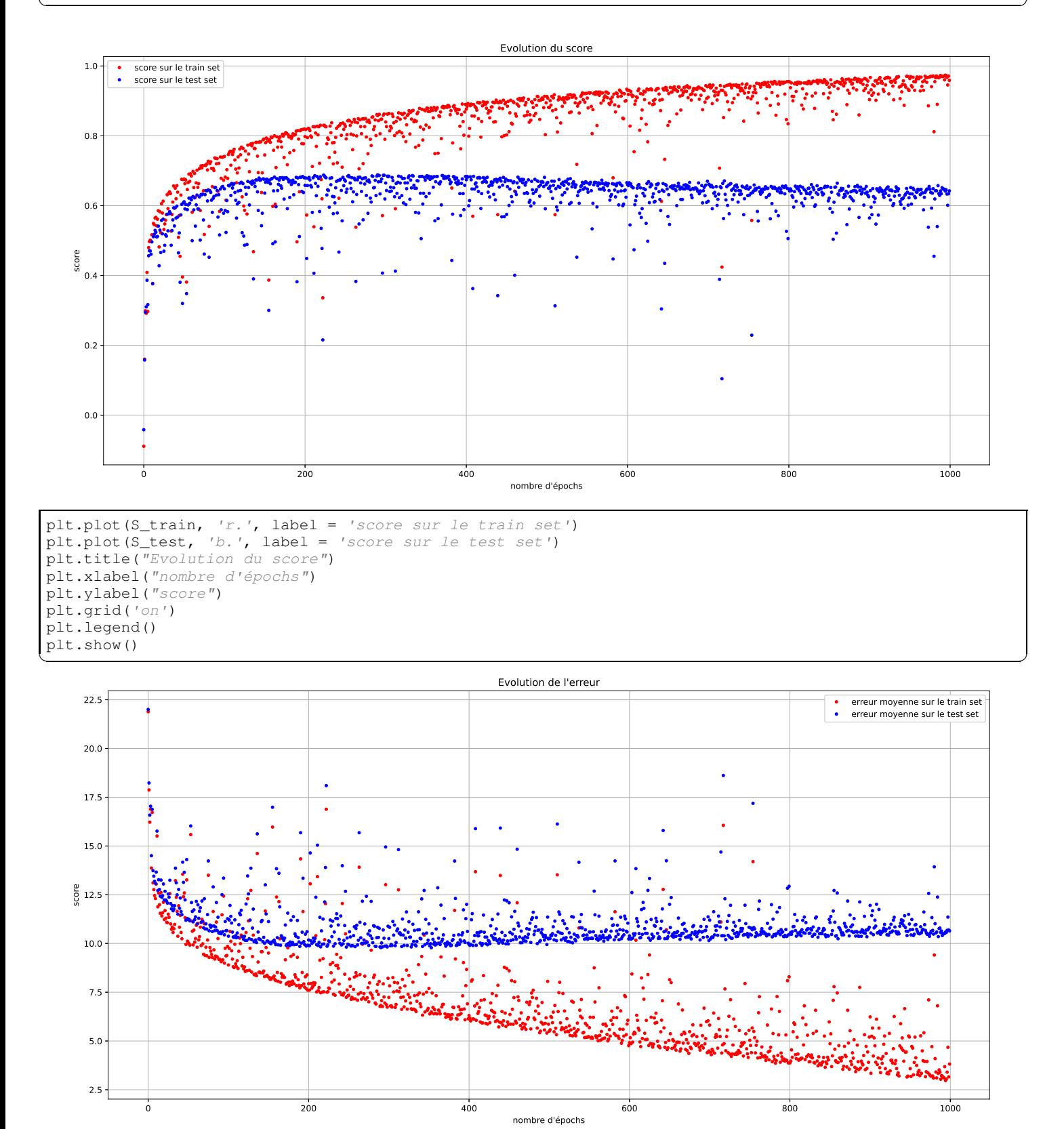

plt.plot(E\_train, 'r.', label = 'erreur moyenne sur le train set') plt.plot(E\_test, 'b.', label = 'erreur moyenne sur le test set')

```
plt.title("Evolution de l'erreur")
plt.xlabel("nombre d'épochs")
plt.ylabel("erreur")
plt.grid('on')
plt.legend()
plt.show()
\left( \frac{\text{pt}}{\text{pt}} \cdot \text{slow} \cdot \right)
```
## <span id="page-15-0"></span>**IV) Classification**

Jusque là nous avons fait des prédictions sur les variables "continues" comme l'âge, on parle de régression. Nous allons nous intéresser à présent à des problèmes de classification : par exemple à partir de la photo du visage, on voudrait déterminer la classe de la personne parmi {bébé, enfant, ados, jeune, adulte, sénior, âgé}.

#### <span id="page-15-1"></span>**1) Nouvelle idée de sortie**

Le site [quickdraw](https://quickdraw.withgoogle.com/) permet de s'amuser à dessiner et l'ordinateur reconnait votre œuvre! Google qui propose cette application propose aussi de [télécharger](https://console.cloud.google.com/storage/browser/quickdraw_dataset/full/numpy_bitmap;tab=objects?prefix=&forceOnObjectsSortingFiltering=false) des banques d'images pour tester vos propres réseaux de neurones, il y a 345 catégories, mais nous n'allons en garder que 15 que nous allons numéroter :

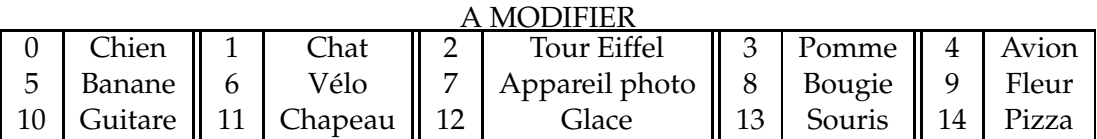

Pour chaque catégorie est proposé un fichier npy contenant plus de 100 000 images de taille 28×28 en niveau de gris (codé sous forme d'entiers entre 0 et 255).

On pourrait on imaginer en sortie un seul neurone qui donnerai un nombre entre 0 et 14, mais nous allons faire autrement et utiliser un **encodage one-hot** : nous allons coder la sortie avec 15 neurones (autant que de classes) en mettant un 1 sur la composante qui correspondant à la classe de l'entrée. Par exemple :

$$
\text{Chien}: \begin{pmatrix} 1 \\ 0 \\ 0 \\ \vdots \\ 0 \\ 0 \end{pmatrix}; \quad \text{Chat} \begin{pmatrix} 0 \\ 1 \\ 0 \\ \vdots \\ 0 \\ 0 \end{pmatrix}; \quad \text{Tour Eiffel} \begin{pmatrix} 0 \\ 0 \\ 1 \\ \vdots \\ 0 \\ 0 \end{pmatrix}; \quad \dots \text{Pizza}: \begin{pmatrix} 0 \\ 0 \\ 0 \\ \vdots \\ 0 \\ 1 \end{pmatrix}.
$$

L'activité se découpe en 2 étapes : création du tableau blanc, puis reconnaissance de celle-ci

**Exercice 15** *Le code d'un tableau blanc sous PyGame peut être [téléchargé](https://download.tuxfamily.org/tsi/IA/tableau_blanc.py) pour commencer le projet. L'objectif est d'obtenir un tableau blanc pour dessiner en noir avec ces fonctionnalités :*

*1. Quand o*

## <span id="page-15-2"></span>**2) Une nouvelle idée de sortie**

A la sortie de notre réseau de neurones, on applique alors la fonction **softmax**  $\sigma$  définie de  $\mathbb{R}^n$  dans  $[0,1]^n$  $\text{ainsi :} \text{si } \overrightarrow{u} = (x_1, x_2, ..., x_n), \text{alors } \sigma(\overrightarrow{u}) = \frac{1}{n}$  $\sum_{n=1}^n$ *e xi*  $(e^{x_1}, e^{x_2}, ..., e^{x_n}).$ 

*i*=1 Par exemple : *σ* 2; 1*.*5; −0*.*4; 0; 1 = **0,45**; 0*,*28; 0*,*04; 0*,*06; 0*,*17 qui peut appréhender comme une distribution de probabilité. Ainsi sur cet exemple on conviendra de dire qu'avec 45% de certitudes, l'entrée correspond à un objet de la première classe.

L'erreur ..... CROSS-ENTROPY [V. MAILLE](mailto:vincent.maille@ac-amiens.fr) PAF 2022-2023

### <span id="page-16-0"></span>**3) Avec Sklearn**

score = pourcentage réussite (et plus la cefficd f de determination  $loss = A$  revoir

## <span id="page-16-1"></span>**4) Cross validation**

grid search cv

#### **5) Zalando**

**Deuxième partie**

# **Apprentissage non supervisé**

## <span id="page-18-0"></span>**V) K-mean**

## <span id="page-18-1"></span>**1) Algorithme**

**Problématique** : Comment regrouper des données *D<sup>j</sup>* en *N* paquets (**clusters**) ?

- <sup>0</sup> On choisit *N* centres *C*0*, C*1*, ...CN*−<sup>1</sup> au hasard.
- <sup>1</sup> On assigne à chaque valeur *D<sup>j</sup>* un numéro de cluster correspondant au centre le plus proche.
- <sup>2</sup> On calcule alors les nouveaux centres *C<sup>i</sup>* comme les positions moyenne des points du clusteur numéro *i*.
- <sup>3</sup> On recommence les étapes <sup>1</sup> et <sup>2</sup> jusqu'à ce que les positions des centres n'évoluent plus.

#### <span id="page-18-2"></span>**2) Exemple 1 : panneaux triangulaires**

On cherche à déterminer les 3 sommets d'un panneau routier triangulaire [\(image à télécharger\)](https://download.tuxfamily.org/tsi/IA/cedez.jpg). Pour cela on a déjà récupéré et détouré la zone "rouge" [\(tableau à télécharger\)](https://download.tuxfamily.org/tsi/IA/cedez.npy).

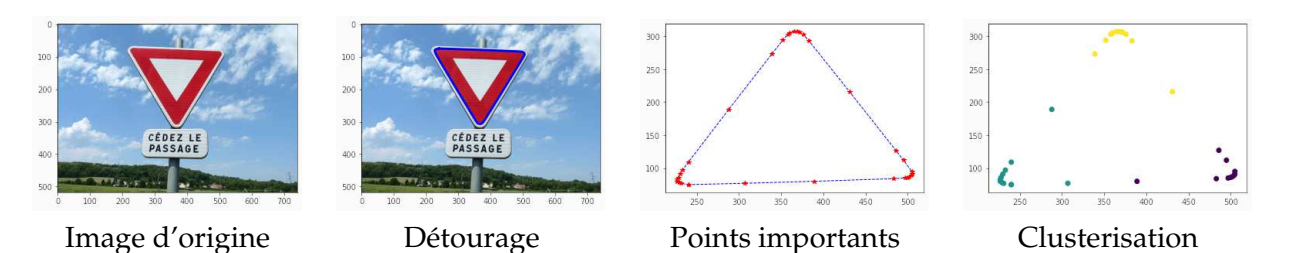

**Exercice 16** *A vous !*

#### <span id="page-18-3"></span>**3) Le problème de l'initialisation**

Inertie d'une solution : c'est la somme des carrés des distances de chaque valeur à son centre le plus proche :

$$
I = \sum_{j} \min_{i} \|\overrightarrow{D_j C_i}\|^2
$$

Cela quantifie la dispersion des données autour des centres (on peut l'interpréter comme une variance).

## <span id="page-18-4"></span>**4) Avec Sklearn**

```
import numpy as np
import matplotlib.pyplot as plt
from sklearn.datasets import make_blobs
from sklearn.cluster import KMeans
 Génération et affichage des données
X, y = make_blobs(n_samples=100, centers=3, cluster_std=1.5, random_state=20100)
plt.scatter(X[:,0], X[:,1])
plt.show()
# Apprentissage
model = KMeans(n_clusters=3)
model.fit(X)
# Affichage du résultat
plt.scatter(X[:,0], X[:,1], c=model.predict(X))
plt.scatter(model.cluster_centers_[:,0], model.cluster_centers_[:,1], c='r')
plt.show()
P(t, \text{snow}()
```
## <span id="page-18-5"></span>**5) Comment choisir le nombre de clusters ?**

Méthode Elbow

## <span id="page-19-0"></span>**6) Exemple 2 : compression des couleurs**

Avec cette idée, on peut passer [cette photo de toucan](https://download.tuxfamily.org/tsi/IA/toucan.jpg) en une image 16 ou même 4 couleurs :

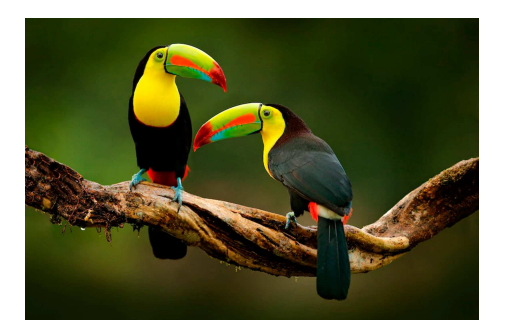

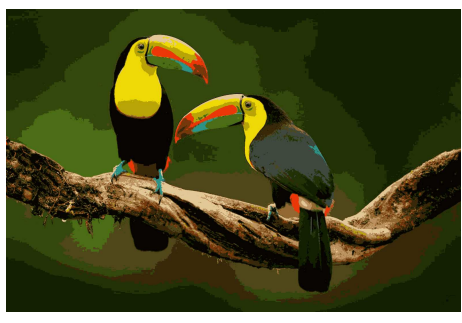

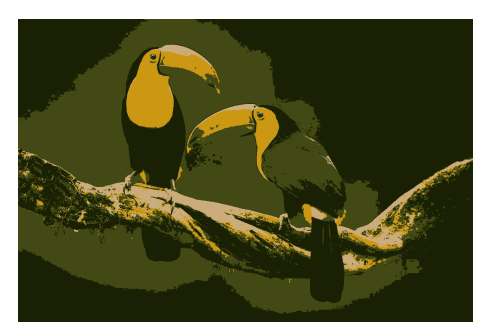